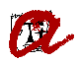

## **11. Acceso a matrícula con CF**

## Apreciado/ a, [**Nombre del candidato/a**]:

Te informamos de que ya tienes los requisitos para poder matricularte. Consulta e[l calendario p](https://www.urv.cat/media/upload/arxius/gestio_academica/docs_gestio_masters/calendari-master-curs-vigent-es.pdf)ara saber cuándo te tienes que matricular.

Si has estado en lista de espera y has obtenido plaza para matricularte, cuando haya finalizado el plazo de matrícula de tu fase de preinscripción, te daremos cita previa específica y tendrás 5 días naturales para automatricularte (a partir del día siguiente de haber recibido el correo de acceso a matrícula).

Con este mensaje queremos darte la bienvenida a nuestra universidad y agradecerte tu confianza en esta institución para desarrollar tu proyecto de posgrado, así como facilitarte la información más relevante sobre la matrícula.

## **Formalización de la matrícula**:

# Se realiza a través del proceso de **automatrícula**.

Una vez formalizada la matrícula, si detectas errores o carencias, puedes modificarla libremente en los 5 días naturales siguientes.

## **Información académica:**

Si antes de hacer la matrícula tienes alguna duda sobre las asignaturas a matricular, tienes previsto cursar el máster en dos años o más a tiempo parcial o no has asistido a las sesiones de tutorías colectivas (en los másteres que las realizan), puedes consultar al/a la coordinador/a del máster, que en tu caso es [**Nombre coordinador**], a través de la dirección de correo electrónico [**e-mail coordinador**].

Además, atendiendo a tu formación previa, la Coordinación/ Comisión Académica ha resuelto que debes cursar asignaturas como Complementos de Formación. Recuerda que debes matricularte de estas asignaturas obligatoriamente. Puedes consultar cuáles son estas asignaturas a través de[l gestor documental.](https://apps.urv.cat/gesdoc/login)

Consulta antes los [horarios, guías docentes y profesorado,](http://www.urv.cat/gestio_academica/automatricula/es_consulta_assignatures.html) así como el número [de créditos mínimos](http://www.urv.cat/gestio_academica/automatricula/master/es_permanencia_master.html) y máximos a [matricular.](http://www.urv.cat/gestio_academica/automatricula/master/es_permanencia_master.html)

## **Información económica:**

Consulta la información relacionada con [precios, tasas y exenciones,](http://www.urv.cat/es/universidad/estructura/gestion/apoyo-actividad/gestion-academica/preus/index-master-preus/) así como la cobertura de los seguros y [formas de](http://www.urv.cat/es/universidad/estructura/gestion/apoyo-actividad/gestion-academica/preus/formesdepagament/)  [pago y plazos.](http://www.urv.cat/es/universidad/estructura/gestion/apoyo-actividad/gestion-academica/preus/formesdepagament/)

#### **Documentación de matrícula:**

Si tienes alguna exención (descuento de matrícula) y no has subido el correspondiente documento acreditativo al gestor [documental,](https://apps.urv.cat/gesdoc/login) para que se te pueda aplicar la exención en la matrícula deberás contactar con nosotros.

La URV puede consultar y validar tus datos en otras administraciones u organismos (DNI/NIE, titulación universitaria, familia numerosa y discapacidad). En el caso de que no estés de acuerdo, puede[s oponerte](http://www.urv.cat/es/universidad/estructura/gestion/apoyo-actividad/gestion-academica/automatricula/consulta-dades-altres-administracions-organismes/) a esta consulta.

#### **Trámites administrativos:**

Puedes consultar toda la información sobre los diferentes trámites que puedes solicitar como estudiante de máster, (p. ej.: el reconocimiento de experiencia profesional, otros tipos de reconocimiento de créditos, etc.) [aquí.](http://www.urv.cat/gestio_academica/tramits_administratius/es_tramits_master.html)

## **Cuenta de correo electrónico y servicios digitales URV:**

Una vez formalizada tu matrícula, la URV te genera una cuenta de correo electrónico institucional y otros servicios digitales. Tendrás operativa tu cuenta 24 horas después de la matrícula y podrás acceder a ella a través de la Intranet URV; [aquí](http://www.urv.cat/gestio_academica/automatricula/es_acces_serveis_digitals.html) tienes las indicaciones de cómo hacerlo.

En la Intranet, pulsando «E-mail» accederás a tu cuenta de correo y conocerás la dirección. Es importante que la revises periódicamente, ya que durante tu vinculación con la URV te enviaremos información importante.

#### **Carné URV:**

Una vez formalizada tu matrícula, podrás disponer del carné URV. Puedes consultar sus utilidades y el procedimiento para obtenerlo [aquí.](http://www.urv.cat/es/informacion-para/estudiantes/carnet-urv/)

Para cualquier consulta o aclaración, puedes ponerte en contacto con nosotros.

Saludos cordiales,

## [**Secretaría de Centro/ Campus**]

Universidad Rovira i Virgili